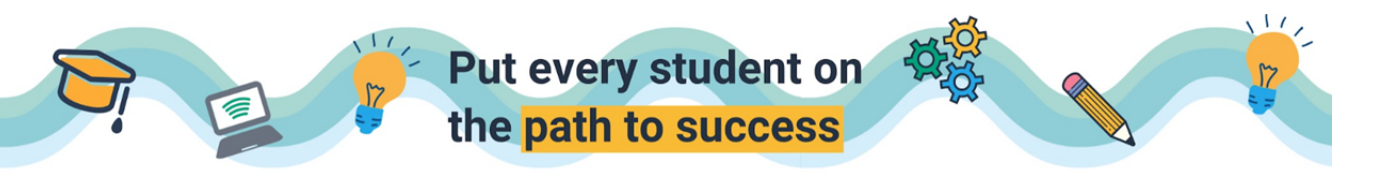

## Sharing Assignments to Google Classroom

- □ Even though you cannot sync your Google Classroom classes to your Edulastic account, you can still share a link to your assessments in Google Classroom.
- □ After you assign an assessment to your students within Edulastic, you will have a link you can share.

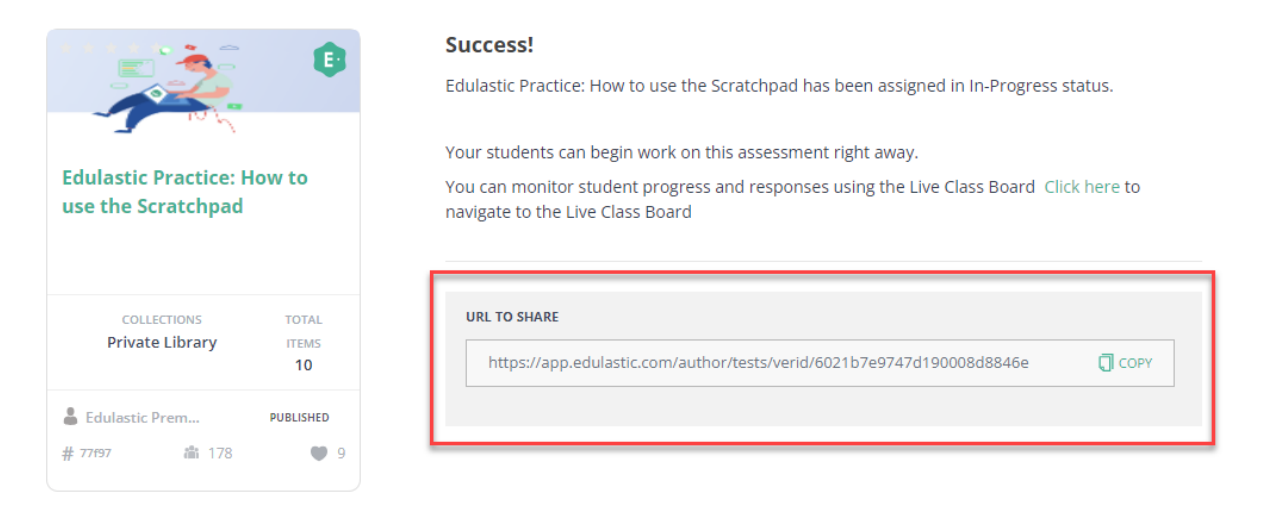

□ Copy this link and paste it in your assignment in Google Classroom.

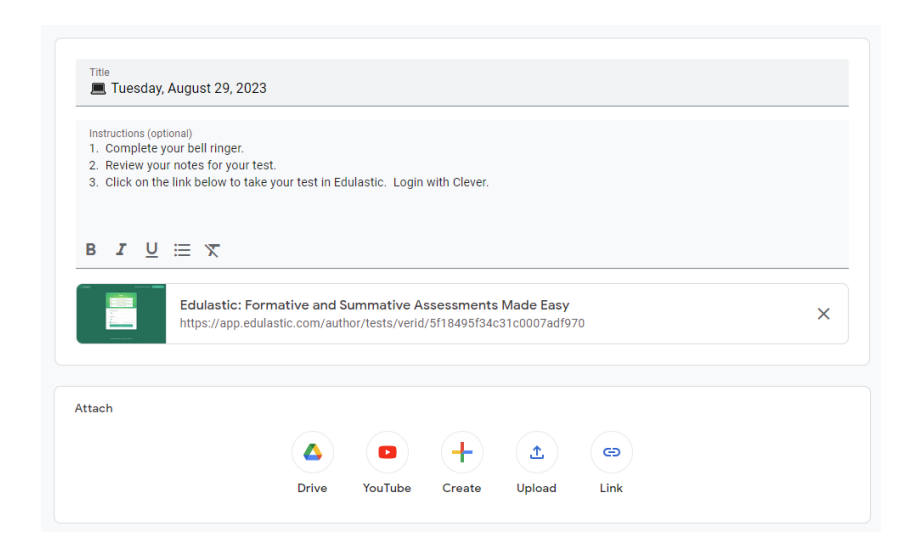

○ When students click on this link, it will take them to Edulastic. They will login with their Clever login.

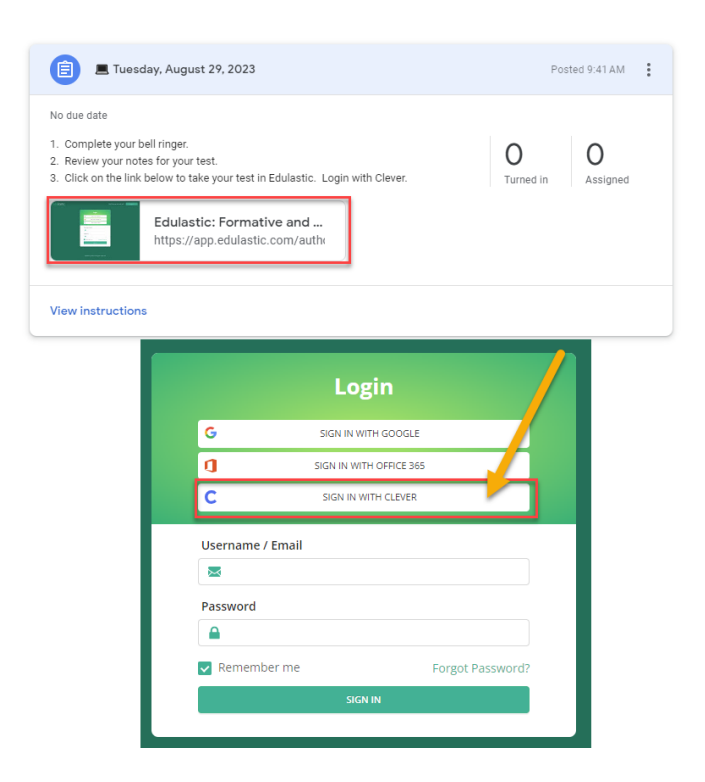